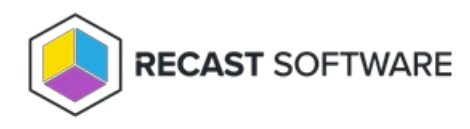

## Create a Route

Last Modified on 03.28.25

To create a route:

## 1. On the **Routes** page, click **Create**.

## Routes

Routes determine where an action will be sent for execution. Drag and drop the routes to reorder them. They are priority based-the first route to successfully match is chosen. Note: Routes apply only to device actions.

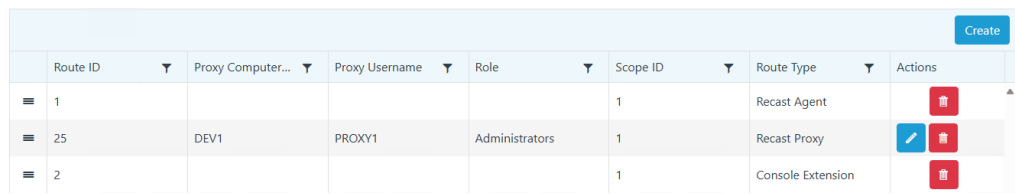

2. In the **Create Route** window, select the route **Type** (Recast Proxy, Recast Agent, Console Extension, ConfigMgr Fast Channel, or Service Connection). For details, see [Route](http://docs.recastsoftware.com/help/recast-management-server-route-types) Types.

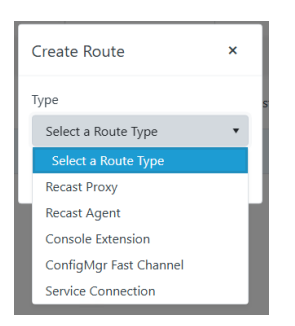

3. For a Recast Proxy or Fast Channel route:

- Select your proxy service account.
- Assign a **Role**, such as **Administrators**, that will determine the actions the proxy can run using this route.
- Add a route [limiting](http://docs.recastsoftware.com/help/recast-management-server-limiting-rules) rule by enabling the **Limit to devices** option and choosing a **Service Connection** and the device set to include. (optional, except for Fast [Channel](http://docs.recastsoftware.com/help/right-click-tools-create-fast-channel-route) routes)

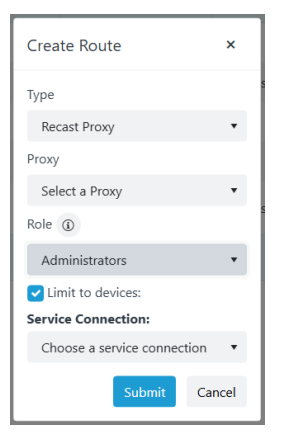

4. Click **Submit**.

Copyright © 2025 Recast Software Inc. All rights reserved.